## Why Learn Unix (or its variations)?

- Many Unix systems (Solaris on Sun workstations, IRIX on SGI workstations, AIX on IBM servers, various versions of Linux on PCs, FreeBSD, OpenBSD)
- Unix provided the basis (since 1970s) for many operating system concepts and features (multi-tasking, shell and scripting, hierarchical file systems)
- Apple Computer's Mac OS X is Unix-based, see a [wikipedia](http://en.wikipedia.org/wiki/Mac_OS_X) [article](http://en.wikipedia.org/wiki/Mac_OS_X), and a brief Unix timeline
- [Mac OS X and Unix articles](http://www.osxfaq.com/Tutorials/LearningCenter/) (tutorial, advanced Unix, how $to's$
- • [The Law Enforcement and Forensic Examiner's Introduction](http://www.linuxleo.com/)  [to Linux](http://www.linuxleo.com/), v.3.65 by Barry J. Grundy

## Layered Structure of the Unix/Linux Operating System:

**Application User Interface (AUI)**

**Application programmer's Interface (API)**

**Operating System**

**Applications** (GUI, web browser, word processor, ftp, etc.)

**Shells** (sh, bash, csh, tcsh, etc.)

**Language libraries** (C, Java, Ada, FORTRAN) **System calls** (open, close, fork)

**Unix kernel:**

File system, process manager, memory manager, CPU scheduler

**Device drivers**

**Hardware** (CPU, RAM, BIOS, hard disk, CD-ROM, monitor)

## Unix file systems:

- The Unix operating system started out as a file system. All system entities are considered as files, including regular files (text or binary), directories, devices, links, pipes, and sockets.
- •A typical file system tree looks as follows:

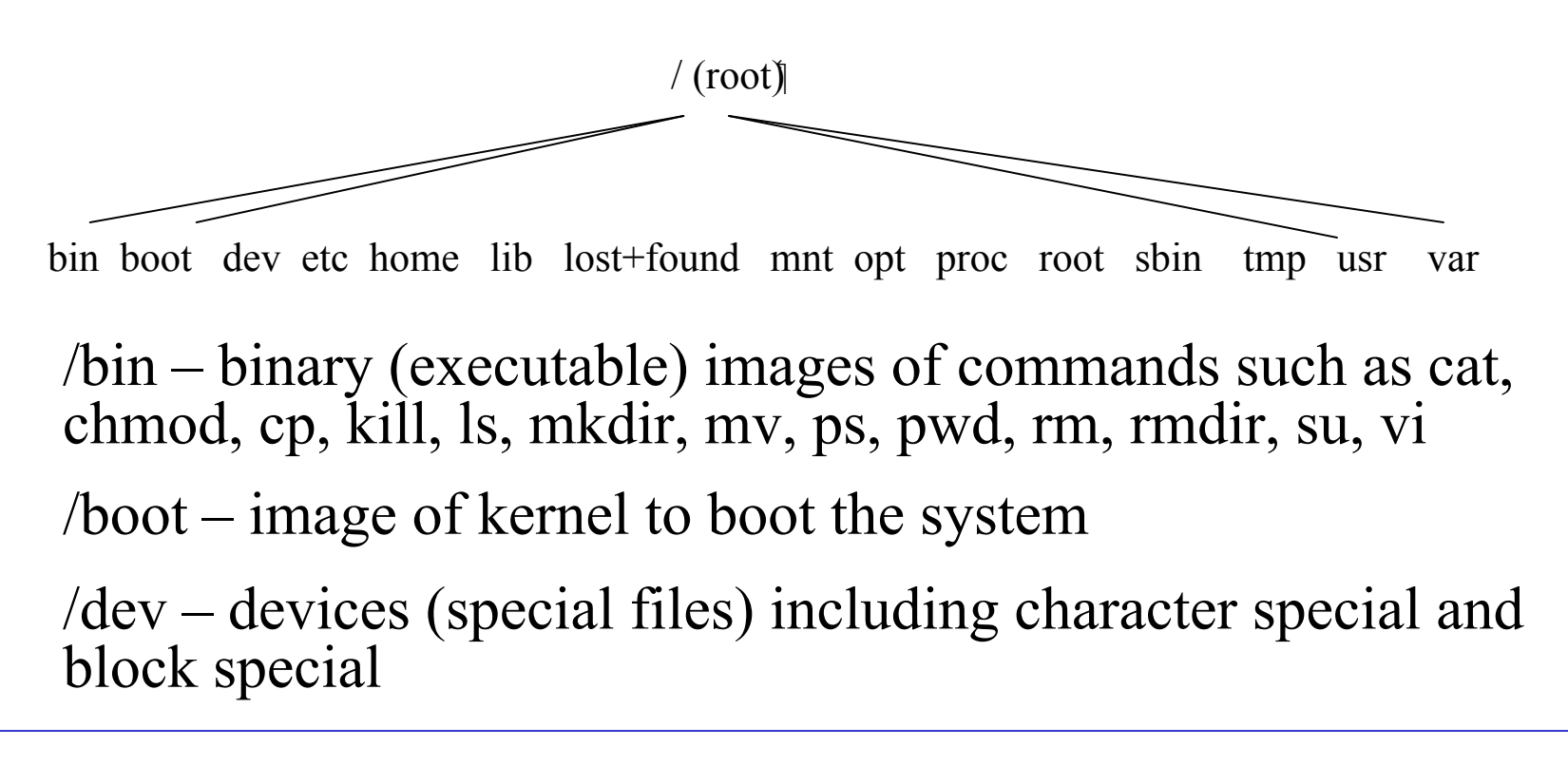

/etc – configuration information

/home – user home directories

/lib – language libraries for C, C++, Java, Ada, FORTRAN

/lost+found – files not connected to other directory, which are found using the tool fsck (file system check)

/mnt – mount points for other file systems such CD-ROM, floppy, using the mount command

/opt – add-on packages

/proc – process (task) information

/root – information about the root (administrator) account

/sbin – system administration tools such as init, shutdown

/tmp – temporary files used by several commands (e.g. editor)

/usr – contains subdirectories bin, doc, include, lib, local, man, src, tmp, shared by all users

/var – variable data such as incoming mail

## How are files represented and saved on disk:

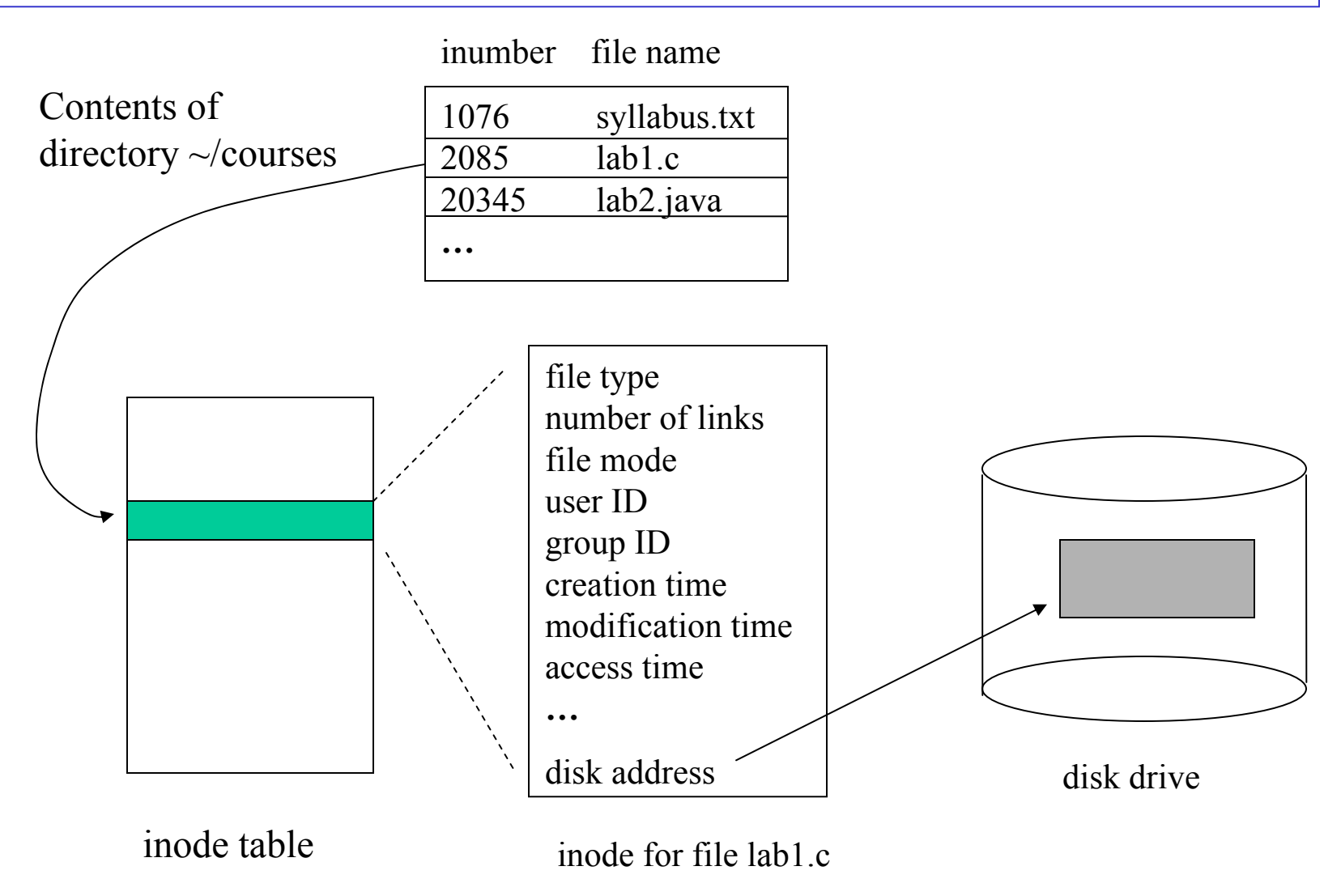

Common Unix shells and commands:

•shells with increasing functionality:

sh (Bourne shell)  $\rightarrow$  bash (Bourne again shell, used in Linux)

$$
\star \quad \text{ksh (Kom shell)} \Rightarrow \text{zsh}
$$

 $\operatorname{csh}\left(\operatorname{C} \text{ shell}\right) \Rightarrow \operatorname{tch}\left(\operatorname{TC} \text{ shell}\right)$ 

• File-related commands:

ls (list contents of directory, similar to dir in DOS, options include -l for long format, -a to show all files, -R to show files in the entire directory tree, -t to show last modified file first) cat (concatenate and display file, e.g. cat lab1.c)

rm (remove file); mv (move or rename file); mkdir (create directory); rmdir (delete directory file); cd (change directory); pwd (show current or working directory); chmod (change protection mode); chown (change owner)

•Process-related commands:

ps (report process status)

w or who (display information about logged-in user)

kill (terminate process)

top (display and update top CPU users)

fg (bring background process to foreground)

- editors (vi, pico, emacs)
- special symbols understood by the shell:

 $\le$  (input redirection, e.g. a.out  $\le$  data.txt);  $>$  (output redirection);  $\geq$  (append); & (run in the background, e.g. a.out&); | (pipe); wildcard characters such as  $\ast$  (matches all), ? (matches any)

# Unix File Security:

• password-based protection

Users are identified at login by the user's login name and password; file accesses are then based on the associated user id

• encryption-based protection

use crypt or des (data encryption standard) to encrypt files

• access-permission based

Each user has an associated UID (user ID) and GID (group ID); the file permission bits prescribe the access rights to 3 kinds of users: the owner, users in the same group, and others; the owner of the file can change the file's permission bits using the chmod command.

Long listing of files and file permissions:

Consider the output of the ls –lt command:

 $$ 1s - 1t$ 

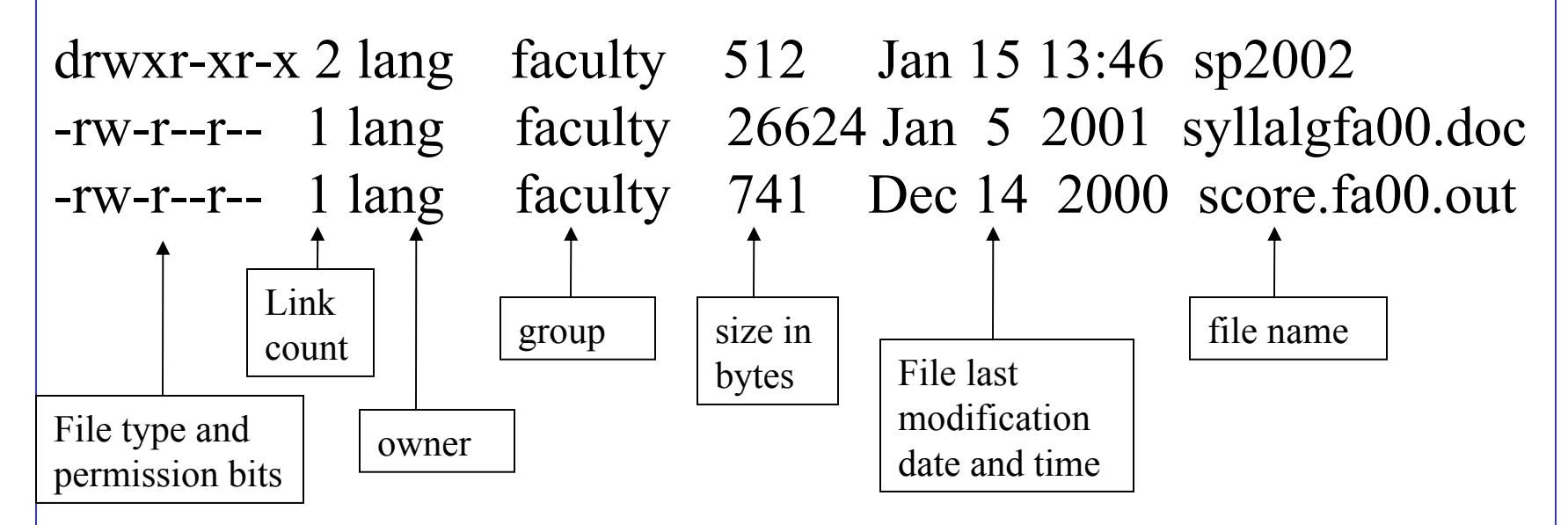

Note that the file permission bits consists of 10 characters, the first indicates file type (d for directory, - for ordinary, b or c for devices, 1 for symbolic link), the next 9 characters are combinations of r, w, x (and s) in 3 groups.

File access permissions:

r – read access; w – write access; x – execute access (or search for directory files);  $s$  – set-user-id turn on (so that when executed the effective user id is temporarily changed to that of the owner's)

Thus, the permission drwxr-xr-x means rwx rights for the owner, r (read) and x (access, search) rights for the group and for others; similarly, the permission -rw-r--r– means r (read) and w (write) rights of the owner, r (read) right for group and others.

Note that the x permission means access or search for directory files, that is, the right to change directory (cd) to there, to access any file located in that directory, etc. The administrator of a Unix system has a user name 'root' who has access rights to all files.

How to use the chmod command:

- use the letters u (user), g (group), o (others), a (all) for the who; use + (to add),  $-$  (to remove) and = (to set) for privileges; or
- use octal (base 8) numbers for combinations of the rwx rights (r  $= 4$ , w = 2, and x = 1).

Examples of chmod commands:

chmod 700 \* (set rwx rights to user), none to group or others chmod 644 lab1.c (set rw rights to user, read only to group and to others)

chmod u=rwx courses (set rwx rights to user, and keep the same rights for the group and for others)

chmod go-w lab1.c (remove the write access from group and from others, but everything else remains the same)

## Advanced File Processing:

- strings find ascii strings in any file; use –n length to specify minimum string length (default 4)
- file determine file type (directory, text, executable, graphics, etc.); check the file /etc/magic for the types of files
- grep or egrep –– search file for string pattern; egrep allows full regular expressions to specify patterns (e.g., 'pat1|pat2')
- find find files with the specified conditions (e.g. name, access time) with the specified directory tree
- where is locate binary, source, manual files for a command
- which locate command (output its full pathname)
- gzip (gunzip) compress (uncompress files)
- tar create tape archives, add or extract files from a tar file
- dd convert and copy file, disk dump (with specified block size, skipped blocks, and type of conversion)
- more, less browse or page through a file (less is more efficient, and supports editor vi-type commands)
- vi the ubiquitous visual (key-based) editor:

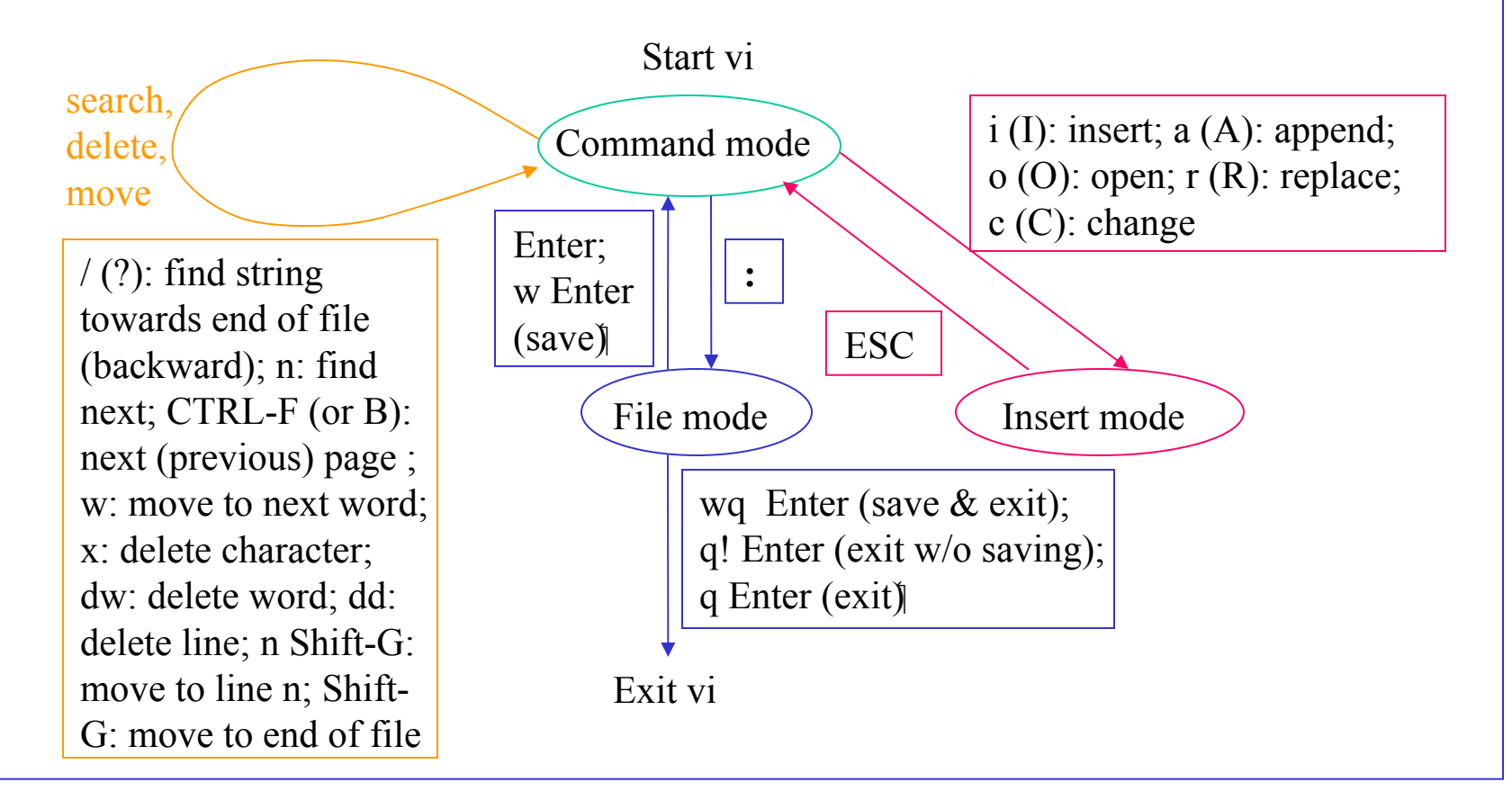

## Evidence of a Compromised File System:

• Stolen passwords: download the password file /etc/passwd and crack passwords (this problem is minimized when a password shadow file /etc/shadow is used which contains the encrypted passwords and is not accessible except by the root); use a network sniffer that intercepts user name/password if they are in clear text form; gain root access by exploiting software bugs (there are many such hacker tools)

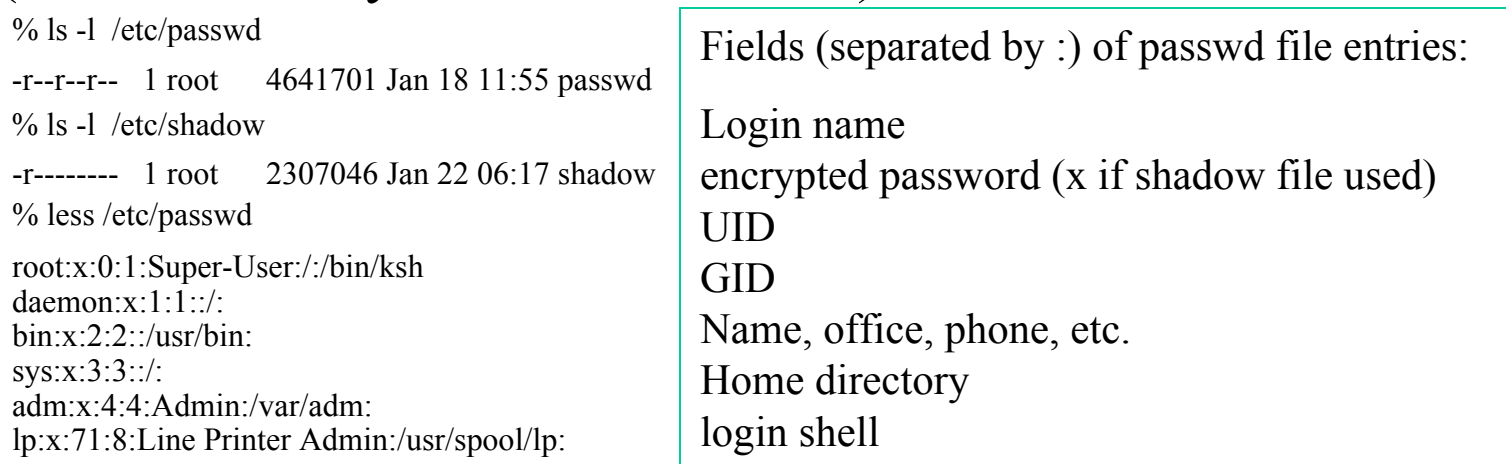

slang:x:8563:80:Sheau-dong Lang:/ucf0/pegasus/s/slang:/bin/csh

% less /etc/shadowCannot open /et c/shadow

……

• Suspicious commands in the history file: the history file saves the most recently used commands of the user (e.g. in file  $\sim$ /.bash history under the home directory  $\sim$ ).

• Suspicious events in log files: there are various system log files recording events such as login/logout, root access via su or sudo, ftp and tcp connections, and a general system event logger, located under /var/adm or /var/log but have different names on different Unix systems; on Red Hat Linux all log files are under /var/log and are clearly named.

• Useful information can be found in system configuration files located under /etc which shows scheduled processes, location of syslog file, password files, etc.

• Running processes (tasks) are represented as files under directory /proc where evidence of rogue processes can be found.

## Unix Processes:

• An operating system runs many applications, such as a shell (command interpreter), commands submitted to the shell including a user program (an executable file), a GUI, applications started from the GUI, etc., each of these running applications constitutes a process (or task). Thus, a process is <sup>a</sup>"program" in execution, including the code, data areas (static and dynamic), its status, and associated resources.

• Programs are files, so they are protected by the file's permission bits (rwx); the UID/GID (and effective UID/GID) of the user executing the program stay with it, making system calls to request operating system services (e.g., open/close files, fork another process, create socket for network connections).

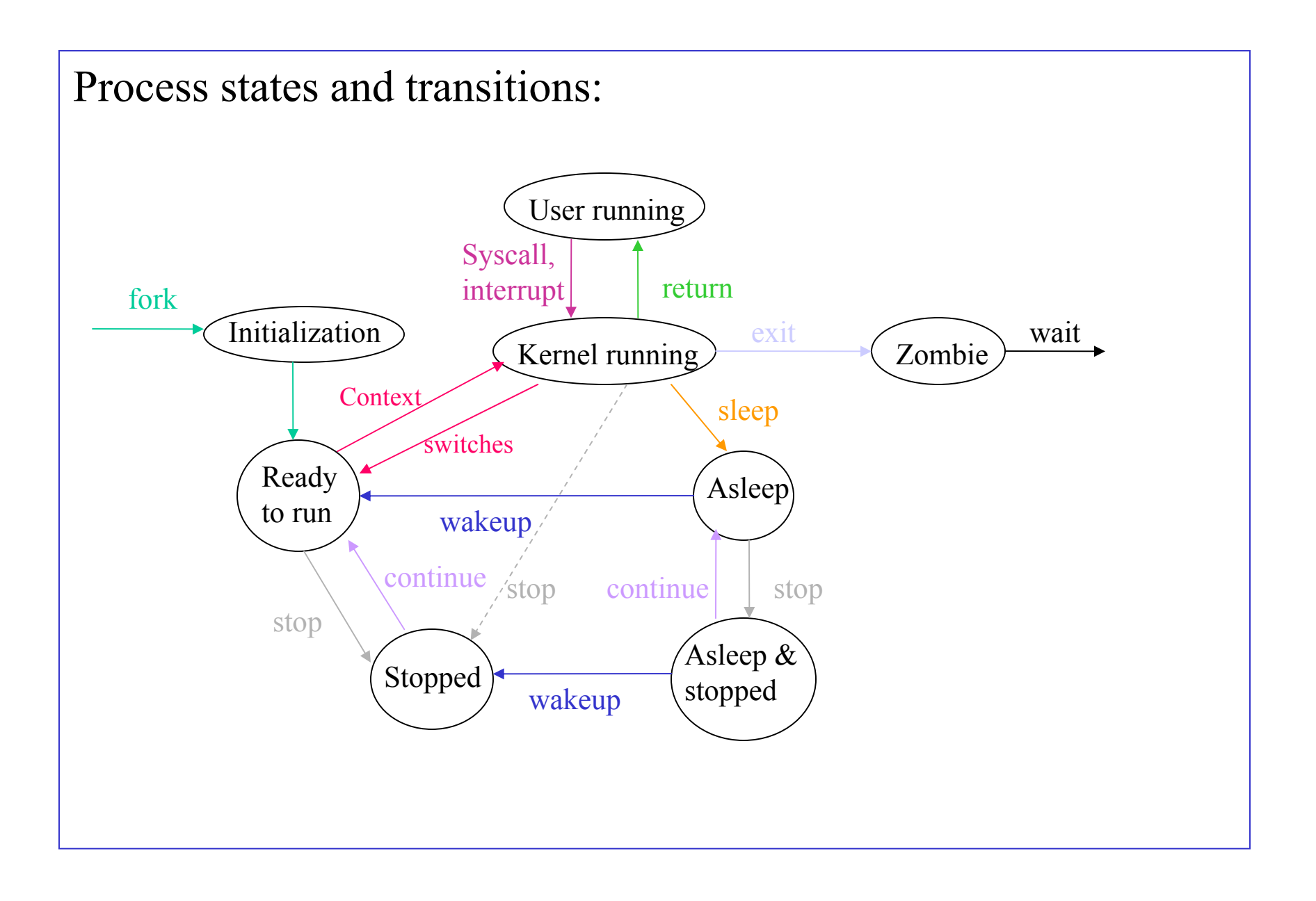

### Process-related commands:

#### •  $ps -$ - report process status (ps shows own processes, "ps aux" shows detailed information of all processes, see below):

 $%$  ps aux | more

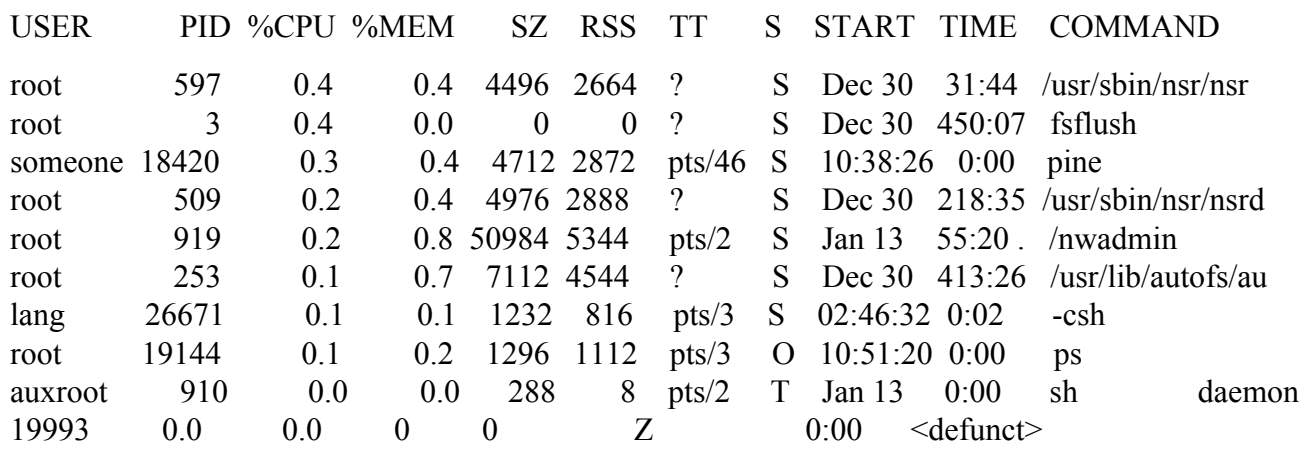

RSS: resident set size (physical memory in Kbytes); TT: the terminal to which the process is attached; S: process status (O: running, S: sleeping, R: runnable, on a ready queue, Z: zombie, T: stopped)

#### • top – display and update top cpu processes, see example below:

% top

last pid: 21646; load averages: 0.76, 0.36, 0.30 11:30:55 230 processes: 221 sleeping, 7 stopped, 2 on cpu CPU states: 36.6% idle, 33.7% user, 5.8% kernel, 23.8% iowait, 0.0% swap Memory: 768M real, 26M free, 946M swap in use, 723M swap free

PID USERNAME THR PRI NICE SIZE RES STATE TIME CPU COMMAND

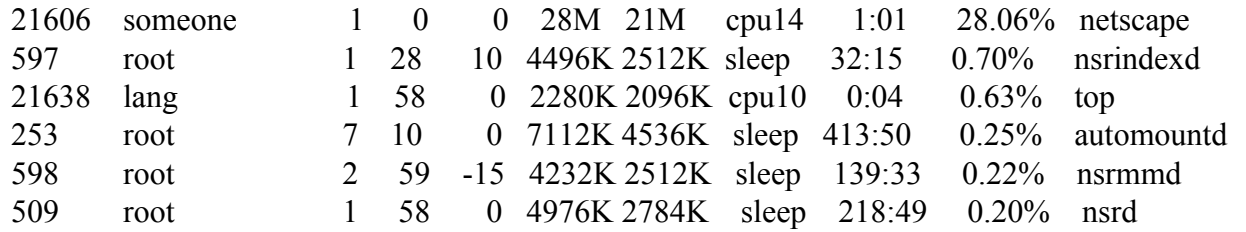

• kill – terminate a process, see example below:  $%$  ps

PID TT S TIME COMMAND

21637 pts/3 S 0:00 a.out 26671 pts/3 S 0:02 -csh 26692 pts/3 T 0:08 elm % kill -9 21637

[2] Killed a.out

### • bg – put the currently stopped process (by CTRL-Z) in the background running

• jobs – show the running or stopped jobs

 $%$  jobs

[1] - Stopped (signal) elm

 $[2]$  + Running a.out

## • fg – bring a background job into foreground running

% jobs

- [1] Stopped (signal) elm
- $[2]$  + Running a.out

 $%$  fg  $%$  2

a.out

Note: Information about processes is useful when performing forensic work on "live" systems, e.g., locating processes with strange names, altered system processes, trojan horses.

#### The /proc file system:

#### All processes are represented as files located under directory /proc, with each process in a separate subdirectory named by the process id. For example:

 $\%$  ps aux | wc

227 2672 16655 (that is, there are 227 processes in the system)

% ls /proc | wc

224 224 1212 (there are 224 files in directory /proc)

 $%$  ps

```
PID TT S TIME COMMAND25581 pts/3 S 0:00 a.out
26671 pts/3 S 0:03 -csh
26692 pts/3 T 0:08 elm
% ls -ld /proc/25581
dr-x-x-x 5 lang
                     736 Jan 22 12:36 25581 (the long listing of the directory /proc/25581)
% ls -l /proc/25581
total 854-rw------- 1 lang
                   860160 Jan 22 12:36 as
-r--------- 1 lang
                      152 Jan 22 12:36 auxv
-r--------- 1 lang
                       60 Jan 22 12:36 cred
--w------- 1 lang
                        0 Jan 22 12:36 ctl
lr-x------ 1 lang0 Jan 22 12:36 cwd \gedr-x------- 2 lang
                      416 Jan 22 12:36 fd
-r-r-r-1 lang120 Jan 22 12:36 lpsinfo
-r--------- 1 lang
                      912 Jan 22 12:36 lstatus
(continued next slide)
```
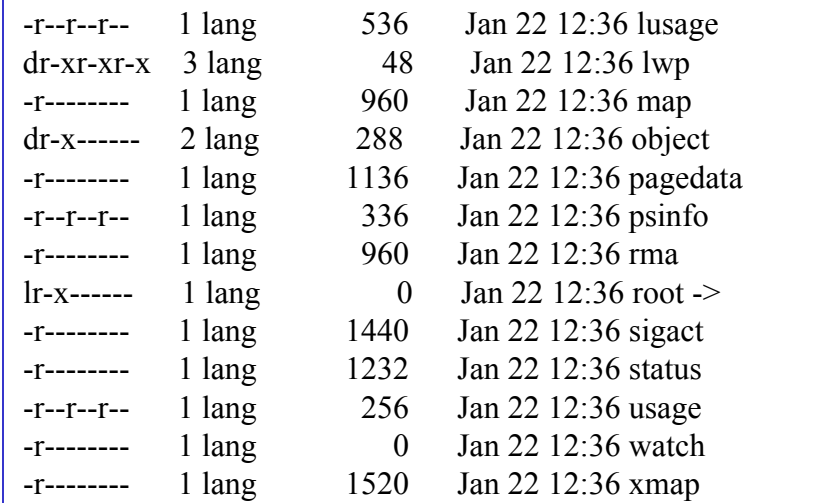

Descriptions of the contents of some of these subdirectories are: status: process state including PID, size, location

pcinfo: information used by the ps command as: process virtual address space

fd: a subdirectory containing one entry for each open file

Note: On a Sun OS system (Solaris), there are proc utility tools (under /usr/proc/bin) that extract and return process information presumably held at the /proc directory.

•[Mac OS X and Unix articles](http://www.osxfaq.com/Tutorials/LearningCenter/) (tutorial, advanced Unix, how-to's) •[The Law Enforcement and Forensic Examiner's Introduction to](http://www.linuxleo.com/)  [Linux, v.3.65 by](http://www.linuxleo.com/) Barry J. Grundy